## ActiveControl -Release Notes

7.0 — Last update: 2017/09/26

**Basis Technologies** 

## **Table of Contents**

| 1. Introduction                                                             | 2  |
|-----------------------------------------------------------------------------|----|
| 2. SAP Certification                                                        | 3  |
| 3. ActiveControl 7.00                                                       | 4  |
| 3.1. Automated 'Exception-Based' Approvals                                  | 5  |
| 3.2. Enhanced TE Web UI (7.00)                                              | 9  |
| 3.2.1. Delegate using the Web UI                                            | 10 |
| 3.2.2. My Incomplete Manual Items                                           | 11 |
| 3.2.3. In progress changes assigned to my roles                             | 13 |
| 3.3. Test Sign-off for individual transports                                | 14 |
| 3.4. Approver reason comments on Approve Anyway                             | 16 |
| 3.5. Transport Form Organizer in SAP GUI                                    | 18 |
| 3.6. Production TOC's                                                       | 20 |
| 3.7. Future scheduled imports                                               | 22 |
| 3.8. Additional approvals based on specified critical objects in transports | 24 |
| 3.9. Automated SCC1 client copy                                             |    |
| 3.10. Send analysis results to configured users                             | 28 |
| 3.11. Language Translation                                                  | 29 |
| 3.12. ShiftLeft Analysers (7.00)                                            |    |
| 3.12.1. ShiftLeft: Changes to same objects (path)                           | 31 |
| 3.12.2. ShiftLeft: Check Custom Field entered                               |    |
| 3.12.3. ShiftLeft: Check sibling system imports                             | 34 |
| 3.12.4. ShiftLeft: Identify Component Version differences                   |    |
| 3.12.5. ShiftLeft: Critical Impact Analysis                                 | 36 |
| 3.12.6. ShiftLeft: Check Interdependencies in Path                          | 38 |
| 3.13. Create custom tabs on Business Tasks                                  | 40 |
| 3.14. New TE Report: Risk Analysis                                          | 43 |
| 3.15. Integrations                                                          | 44 |
| 3.15.1. JIRA Integration                                                    | 45 |
| 3.15.2. Cherwell Integration                                                | 46 |
| 3.15.3. Footprints Integration                                              |    |
| 3.16. Minor Enhancements (7.00)                                             |    |
| 3.16.1. Auto generate task Reference number                                 |    |
| 3.16.2. Delete buffer after transport import                                |    |
| 3.16.3. Mass updates to custom fields                                       | 52 |
| 3.16.4. Name selection custom field type                                    | 53 |

| 3.16.5. Include Manual Steps as part of 1:1 Merge | 54 |
|---------------------------------------------------|----|
| 3.17. Bug Fixes (7.00)                            | 56 |
| 3.18. Installation and Upgrade Procedure (7.00)   | 57 |

## **1. Introduction**

ActiveControl is comprised of the following modules. Please note that these will be referred to throughout the documentation as the relevant product features can be associated to one or more of these modules:

- **Transport Expresso (TE)** Core transport and change management module where transports, tasks, workflows, approvals, testing, imports and notifications occur
- **ShiftLeft** Automated analysis process to check changes and transports for things like sequencing, completeness, risks, issues, dependencies, impacts and quality
- DevAnalytics A set of KPIs and metrics to delivers deep insight into the performance of the SAP development and change process. Key metrics report on Velocity, Cycle Times, Rework & Waste, Work in progress and Approval times
- **DevMax** Management of mulit-track development processes enabling dynamic conflict detection and automated merge & retrotfit

These Release Notes provide an overview of the new functionality rolled out in ActiveControl.

• ActiveControl 7.00 (released August 2017)

Previous releases of Transport Expresso and Transport Express are detailed in separate 5.X and 6.X Release Notes:

- Transport Expresso 6.20 (released May 2016)
- Transport Expresso 6.10 (released June 2015)
- Transport Expresso 6.00 (released February 2015)
- Transport Express 5.30 (released September 2014)
- Transport Express 5.20 (released March 2014)
- Transport Express 5.1n (released 2013)
- Transport Express 5.00 (released 2012)

## 2. SAP Certification

ActiveControl Transport Expresso is a SAP certified product:

• Certified for integration with SAP NetWeaver 7.01 via the SAP integration scenario ABAP Add-On Deployment for SAP NetWeaver (SAP report 36110100)

• Certified for integration with SAP NetWeaver 7.31 via the SAP integration scenario ABAP Add-On Deployment for SAP NetWeaver (SAP report 36110103)

• Certified for integration with SAP NetWeaver 7.40 oH via the SAP integration scenario ABAP Add-On Deployment on HANA for SAP NetWeaver (SAP report 3611086)

- Integration with SAP Transport Management System
- SAP Solution Manager Ready functionality

All ActiveControl SAP components exist within Basis Technologies' own namespace /BTI

## 3. ActiveControl 7.00

### 3.1. Automated 'Exception-Based' Approvals

ActiveControl 7.00 introduces exception-based auto approval capability, to allows TE customers to have certain (configurable) analysers running automatically in a particular Inbox or Outbox, and only stop the transports for a manual approval if the analysers identify issues.

Three outcomes are possible with the analyser results:

- BLOCK: if a particular analyser highlights an issue, TE will stop the Transport Form for a manual approval by the configured approver(s)
- WARN: if a particular analyser highlights a issue, TE will notify the configured approver(s) but still move the Transport Form forward to the next location.
- IGNORE: if a particular analyser highlights an issue, TE will move the Transport Form forward to the next location and not notify the configured approver(s).

#### **Configuration Steps**

1) Switch on the auto-approval in the required Target and Inbox / Outbox location(s).

| Target | Properties - ECC  | C - Developmen                              | t RMCL (D01)                    |                        |                                     |                               | ×   |
|--------|-------------------|---------------------------------------------|---------------------------------|------------------------|-------------------------------------|-------------------------------|-----|
| Genera | al Import Options | Import Options II                           | Inbox (Pending) Approvers       | Outbox Approvers       | Analysis Types                      |                               |     |
| Targ   | et                |                                             |                                 |                        |                                     |                               |     |
|        | SAP System ID:    | D01                                         |                                 |                        |                                     |                               |     |
|        | Description:      | ECC - Developm                              | ent RMCL                        |                        |                                     |                               | ]   |
|        | Group Label:      | ECC                                         |                                 |                        |                                     |                               | ]   |
|        | Role:             | Development                                 |                                 |                        |                                     | ~                             | ]   |
| Clier  | nts               |                                             |                                 |                        |                                     |                               |     |
|        |                   | ts of this target SA<br>e: '100, 200, 300'. | P system that transport requ    | ests are to be importe | ed                                  |                               |     |
|        | 100, 110          |                                             |                                 |                        |                                     |                               | ]   |
|        | Execute clien     | t copy SCC1 auton                           | natically on transport form cre | eation Exe             | cute client copy SCC1 automat       | ically on transport release   |     |
| Misc   | ellaneous         |                                             |                                 |                        |                                     |                               |     |
|        | Source syste      | m for transport rec                         | quests created in SAP           | Hid                    | e this target within Transport E    | xpresso                       |     |
|        | Skip import qu    | ieue for virtual targ                       | gets                            | 🗌 Вур                  | bass all control points in this tai | rget (When system is offline) |     |
|        | After approval of | f items at the                              | ~                               | on this target, tasks  | are automatically locked            |                               |     |
|        | After approval o  | f items at the                              | ~                               | on this target, autom  | atically release transports         |                               |     |
|        | Automatically     | run general analy                           | sis on testing approval         | Allo                   | ow test result entry for my tran    | sports on this target         |     |
|        | Automatically ap  | prove items where                           | no critical analysis issues fo  | ound in: 🔄 Inb         | ox 🗹 Outbox                         |                               |     |
| Con    | solidated Import  | Queue Options                               |                                 |                        |                                     |                               |     |
|        | This target does  | not require conso                           | lidated import queue options    | ~                      |                                     |                               |     |
|        |                   |                                             |                                 |                        |                                     |                               |     |
|        |                   |                                             |                                 |                        |                                     | OK Can                        | cel |

2) Switch on the analysers that you want to run as part of the Automatic Approval. And for each analyser you want to run, specify whether you want to Block, Ignore or Warn if the analyser finds an issue (from within Approval & Import Prevention)

|          | Tanu   🖉 Trucou   🕅                         |                                                                                                    | Look for Humopolia.                                             |                                                                                                    |                                                     |                   |                       |           |
|----------|---------------------------------------------|----------------------------------------------------------------------------------------------------|-----------------------------------------------------------------|----------------------------------------------------------------------------------------------------|-----------------------------------------------------|-------------------|-----------------------|-----------|
| R Trans  | Configuration                               | Target Properties - ECC - Development RMCL                                                                                                    | (D01)                                                           |                                                                                                    | ×                                                   | ×                 |                       |           |
| C ITalia | Eile Tools                                  | General Import Options Import Options I Inbox (F                                                                                                    | Andino) Annrovere Outhoy Annrovere Analys                       | is Types                                                                                                    |                                                     |                   |                       |           |
|          | Check Configura                             | Location                                                                                                    | Settings                                                        |                                                                                                    |                                                     |                   | Deployment Status     | X⊥<br>S×  |
|          | Targets and Transpor                        | ✓ - All<br>Import Queue<br>Test Queue                                                                                                    | Parameter Attributes                                            | Value                                                                                                    |                                                     | es Other          |                       | 1.04      |
|          | Targets • (V) (C)<br>[0157] TO<br>[0156] DO | Outbox                                                                                                    | Mandatory                                                       | 0016<br>Dev Enforcer: Standards<br>Yes                                                                          |                                                     | (HIDDEN) 5        |                       |           |
|          | [0367] D                                    | Analysis Type                                                                                                    | Check Subsequent Target Approval & Import Prevention Parameters | No                                                                                                    |                                                     | s) (HIDDEN)       |                       |           |
| nt RMCI  |                                             | No Description                                                                                                    | turn Codes Configuration                                        |                                                                                                    |                                                     | nport Path 😋      |                       | ×         |
| nce Te:  |                                             | 0033         Authoris         Analysis Type           0034         Transpo         Dev Enforcer: Stan           0035         Conflict/           0036         Check M |                                                                 | Development RMCL (D01)                                                                                          | Location<br>Outbox<br>On Auto Approve Fail<br>Block | P event Approval? | Prevent Import? Admin | Override? |
| rmance   |                                             | 0039 Incomple     0001 Risk Gue     0016 Dev Enft     0006 Dev Enft     0006 Dev Enft     0004 Dev Enft                                                               |                                                                 |                                                                                                    |                                                     |                   | Ōĸ                    | Cancel    |
| Testin   |                                             | 0003 Dev Enforcer: Naming Conventic                                                                                                    |                                                                 |                                                                                                    |                                                     |                   |                       |           |
|          |                                             | Continue                                                                                                    | return codes which can prevent approval or impor                | t of Transport Requests.                                                                                        | Bemove                                              |                   |                       |           |
|          |                                             | congue                                                                                                    | reserves when ear prevent approval of impor                     | Automatica Automatica Automatica Automatica Automatica Automatica Automatica Automatica Automatica Automatica A | Deviove                                             |                   |                       |           |
|          |                                             |                                                                                                    |                                                                 | ок                                                                                                    | Cancel                                              |                   |                       |           |
|          |                                             |                                                                                                    |                                                                 |                                                                                                    |                                                     |                   |                       |           |
|          |                                             |                                                                                                    |                                                                 |                                                                                                    |                                                     |                   |                       |           |

3) Switch on the new Automated Approvals notification in /BTI/TE\_RNOTIFICATION\_ENGINE.

NB: This is a new Notification for the "Warning" emails. The "Block" email will use the existing "Approval Required: Inbox" or "Approval Required: Outbox" notifications.

| TE: E-mail Notification En     | gine              |            |  |
|--------------------------------|-------------------|------------|--|
| ♥                              |                   |            |  |
| ✓ Rejection notification       |                   |            |  |
| Delegation notification        |                   |            |  |
| Testing of Changes Required    |                   |            |  |
| Testing of Complete Tasks Regd |                   |            |  |
| Conflicting Changes Detected   |                   |            |  |
| Test Failed notification       |                   |            |  |
| Merge Request created          |                   |            |  |
| Change Approved                |                   |            |  |
| Transport Assigned             |                   |            |  |
| Test Result Entered            |                   |            |  |
| Manual Step Required           |                   |            |  |
| Task Role Assignment           |                   |            |  |
| Comments Update                |                   |            |  |
| ✓ Follow items                 |                   |            |  |
| Analysis results               |                   |            |  |
| Remind Approvers               |                   |            |  |
| Remind Testers                 |                   |            |  |
| Change Path Step Assignment    | Active Steps Only |            |  |
| Failed Integration Submission  | ▼ Exter           | nal System |  |
| RFC Connection Errors          |                   |            |  |
| Oustom Natifications           |                   | -          |  |
| Automated approvals            | 7                 |            |  |
| 43                             | а.<br>            |            |  |

4) Schedule program /BTI/TE\_RUSET\_AUTO\_APPROVE\_JOB to run every 5 minutes with your

TE Batch user. No variant is required for this program. No additional authnorisations are required by the TE Batch user.

This job calls underlying program /BTI/TE\_RUAUTO\_APPROVE to create a separate job for each of the targets have the Automatically Approve targets set – against which the automated approval process will run.

The format of these jobs will be: TE\_AUTOAPPR\_AAABBBBC

Where "AAA" is the SID of the Target, "BBB" is the Target number and "C" is the location (eg I (Inbox) or O (Outbox)

E.g.: TE\_AUTOAPPR\_D010457I

5) Configure the Inbox / Outbox Approvers via the existing the TE Windows GUI configuration – since an Approver will still need to do a manual approval in the BLOCK scenario.

#### Notes

(i) Auto-Approval runs at Transport Form level. This is important as it means you should probably set the General: Dependency Check to BLOCK to ensure that individual transports do not move forward.

(ii) Auto-Approval is only designed to work on Inboxes and Outboxes, NOT on Test Queues

(iii) If a Transport has a BLOCK on one analyser and a WARNING or IGNORE on the other analyser, the BLOCK will always take priority and the transport will stop for a manual approval.

## 3.2. Enhanced TE Web UI (7.00)

## 3.2.1. Delegate using the Web UI

As part of the ongoing evolution of the TE Web UI to reduce the need for TE customers to deploy the TE Windows GUI to large numbers of users, it is now possible to delegate approvals (and force delegations) via the TE Web GUI.

| ActiveControl ${}^{\mathbb{A}}$            | ()<br>Dashboard  | Overview | Projects     | Reports | Seecamp Karster<br>Default Web User Role   Edit details   Delegate approvals   Helj |   |
|--------------------------------------------|------------------|----------|--------------|---------|-------------------------------------------------------------------------------------|---|
| <ul><li>✓ Save</li><li>(×) Close</li></ul> | Force Delegatio  |          |              |         |                                                                                     |   |
| Close                                      | Delegate for:    |          | Seecamp Ka   | rsten   | C                                                                                   |   |
|                                            | Start date:      |          | 30.08.2017   |         |                                                                                     | Ê |
|                                            | End date:        |          | 10.09.2017   |         |                                                                                     |   |
|                                            | Recipient Nan    | ne       |              |         | Username                                                                            |   |
|                                            | Add Recipients   | Remo     | ve Recipient |         |                                                                                     |   |
|                                            | Send Notificatio | ons:     |              |         |                                                                                     |   |
|                                            | Receive Notifica | ations:  |              |         |                                                                                     |   |
| 💮 Refresh                                  |                  |          |              |         |                                                                                     |   |
| Transport<br>Expresso                      |                  |          |              |         |                                                                                     |   |

## **3.2.2. My Incomplete Manual Items**

ActiveControl 7.00 introduces a new My Incomplete Manual Items metric in the Web UI.

This URL link opens to a list of the Manual Steps and Manual Activities that are awaiting your action.

i) Steps that are required and are holding up Imports are indicated with a red handii) Steps that are required but not holding up Imports are indicated with an orange hand

These manual items can then be marked as completed via the Web UI when they have been performed.

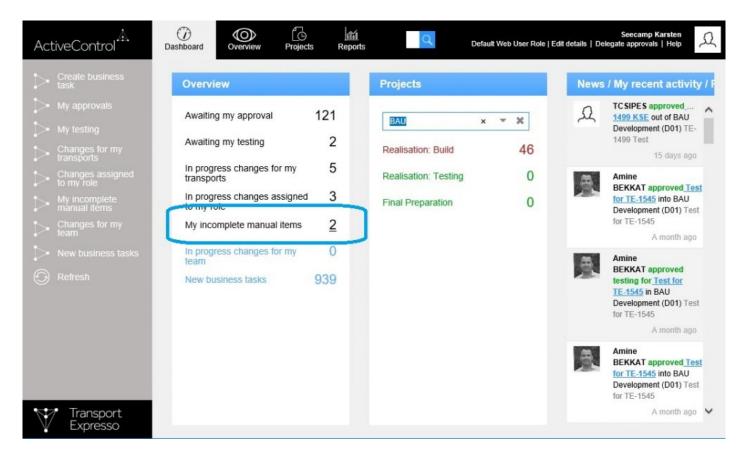

| ActiveControl         | Dashboard Oven                                |        | Projects Reports         | Default Web User    | r Role   Edit details | Seecamp Karsten<br>Delegate approvals   Help  |
|-----------------------|-----------------------------------------------|--------|--------------------------|---------------------|-----------------------|-----------------------------------------------|
| Process manual item   | Overview:                                     | My in  | complete manual items    |                     |                       |                                               |
| Show transport        | Title                                         | Status | System                   | Before/Af<br>Import | Transport<br>Request  | Transport Description                         |
| 🦿 Go back             | Test: New Incomplete<br>Manual Items in WebUI | ٩      | D01 - BAU<br>Development | Before<br>import    | D01K933715            | Test: New Incomplete<br>Manual Items in WebUI |
|                       | Manual activity for KSE                       | J.     | D01 - BAU<br>Development | Before<br>import    | D01K933717            | Manual activity for KSE                       |
|                       |                                               |        |                          |                     |                       |                                               |
|                       |                                               |        |                          |                     |                       |                                               |
| Transport<br>Expresso |                                               |        |                          |                     |                       |                                               |

## 3.2.3. In progress changes assigned to my roles

ActiveControl 7.0 introduces a new 'In progress changes assigned to my roles' metric in the Web UI, whereby users can see a list of the Business Tasks to which any their user role(s) have been assigned.

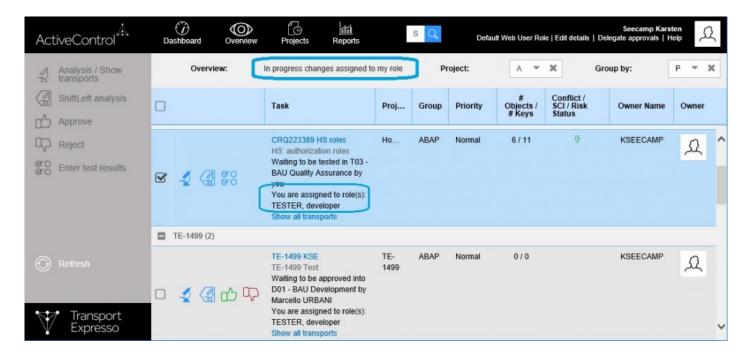

#### **Configuration Steps**

No specific configuration is required to switch on this functionality, However if it is not relevant for a customer's processes within ActiveControl, the link can be removed from the TE Web UI via table /BTI/ TE\_ROLEMET. (the ID can be confirmed from table /BTI/TE\_UIMETRIC)

## 3.3. Test Sign-off for individual transports

Prior to ActiveControl 7.00, it has always only been possible to sign off testing in Test Queues at a Business Task level. The guiding principle behind this has always been that testing is being signed off on an entire change, and so all Transport Forms relating to the Business Task should be moved at the one time.

There are however scenarios where customers may want to move individual transports forward from Test Queues, (for example when unit testing of one transport is complete, and the Developer wants to move it into subsequent test system for further testing in advance of the other transports relating to the same change being developed/unit tested).

ActiveControl 7.00 introduces a 'Partial Testing' capability in Test Queues to facilitate this requirement.

This can be performed in both the Windows GUI and in the Web UI.

#### **Configuration Steps**

To enable transport level testing signoff, tick the 'Allow test result entry for my transports on this target' checkbox on the target.

| Target P | roperties - ECC   | C - Developmer                              | nt RMCL (D01)                    |                     |               |                            |                          | ×            |
|----------|-------------------|---------------------------------------------|----------------------------------|---------------------|---------------|----------------------------|--------------------------|--------------|
| General  | Import Options    | Import Options II                           | Inbox (Pending) Approvers        | Outbox Approve      | rs Analys     | is Types                   |                          |              |
| Targe    | et                |                                             |                                  |                     |               |                            |                          |              |
|          | SAP System ID:    | D01                                         |                                  |                     |               |                            |                          |              |
|          | Description:      | ECC - Developm                              | ent RMCL                         |                     |               |                            |                          |              |
|          | Group Label:      | ECC                                         |                                  |                     |               |                            |                          |              |
|          | Role:             | Development                                 |                                  |                     |               |                            |                          | port release |
| Client   | ts                |                                             |                                  |                     |               |                            |                          |              |
|          |                   | ts of this target SA<br>e: '100, 200, 300'. | AP system that transport requ    | ests are to be imp  | orted         |                            |                          |              |
|          | 100, 110          |                                             |                                  |                     |               |                            |                          |              |
|          | Execute client    | t copy SCC1 autor                           | natically on transport form cre  | ation               | Execute clier | nt copy SCC1 automatic     | cally on transport relea | ise          |
| Misce    | ellaneous         |                                             |                                  |                     |               |                            |                          |              |
|          | Source syste      | m for transport re                          | quests created in SAP            |                     | Hide this tar | get within Transport Ex    | presso                   |              |
|          | Skip import qu    | ueue for virtual tar                        | gets                             |                     | Bypass all c  | ontrol points in this targ | get (When system is o    | ffline)      |
|          | After approval of | f items at the                              | ~                                | on this target, tas | ks are autor  | matically locked           |                          |              |
|          | After approval of | fitems at the                               | Outbox ~                         | on this target, au  | omatically re | elease transports          |                          |              |
|          | Automatically     | run general analy                           | sis on testing approval          |                     | Allow test re | esult entry for my trans   | ports on this target     |              |
|          | Automatically app | prove items where                           | e no critical analysis issues fo | ound in:            | Inbox         | Outbox                     |                          |              |
| Cons     | olidated Import   | Queue Options                               |                                  |                     |               |                            |                          |              |
|          | This target does  | not require conso                           | olidated import queue options    | ~                   |               |                            |                          |              |
|          |                   |                                             |                                  |                     |               |                            |                          |              |
|          |                   |                                             |                                  |                     |               |                            | ок                       | Cancel       |

Notes:

(i) If the new configuration option is left unchecked, then Test Queue signoffs will operate as they have in the past. Ie only users assigned to the Business Task will beable to do a "Save and Approve" in the Test Queue.

(ii) Partial testing can only be done on transports that you own.

(iii) Partial testing can be done across Business Tasks, ie by selecting transport forms on different business tasks.

## **3.4. Approver reason comments on Approve Anyway**

ActiveControl 7.0 introduces the ability to force a 'reason' comment to be entered when selecting 'Approve Anyway' during analysis results. This can be used to ensure an auditable explanation of why an Approver has chosen to proceed with an approval when the analysers have presented warnings.

When the functionality is enabled, a popup will ask the approver to enter a reason when the 'Approve Anyway' button is used.

| Please enter reason for Approve Anyway override                                                    | ×           |
|----------------------------------------------------------------------------------------------------|-------------|
| Your SAP configuration requires a reason to be given for approvals with Analy Please enter it here | ysis errors |
|                                                                                                    |             |
| ОК                                                                                                 | Cancel      |

#### Configuration

This is configured via global setting within TE Configuration Option tab – "Require reason on transport Approve/Import anyway".

| Configuration                                                                                                    |                                                                                                    |
|----------------------------------------------------------------------------------------------------|----------------------------------------------------------------------------------------------------|
| Check Configuration ▼                                                                                                    |                                                                                                    |
| Targets and Transport Paths Target Roles and Transport Schedules Classification Field                                                                                                    | Administrators and Priority Approvers User Roles Planning Task Statuses Other                                                                                         |
| Other Options                                                                                                    |                                                                                                    |
| <ul> <li>Require transport forms to be assigned to related tasks</li> <li>Allow team members to delete transport forms of transports that have been imported</li> <li>Configured testers only to complete testing</li> <li>Enable "Add to Control Point" function</li> <li>Cache remote transport data</li> <li>Hide transports originating in 'hidden' systems</li> <li>Request password re-entry on approval</li> </ul> | Automatically delete SAP transport buffer after transport import     Auto-generate Task References with prefix:     Require reason on transport Approve/Import Anyway |
| Analysis<br>Analysis Mode<br>Enable cross path conflict checks for all Targets                                                                                                    |                                                                                                    |
| Task Statuses Planning Status Calculation Use latest step in sequence Deployment Status Calculation Use earliest step in sequence V                                                                                                    |                                                                                                    |
| Non-SAP Deployment and Manual Activities Dummy Transport SAP System Id / Transport Target T01 SAP Default                                                                                                    |                                                                                                    |

## 3.5. Transport Form Organizer in SAP GUI

Previous to ActiveControl 7.00, it was not been possible to reopen the TE Transport Form from within the SAP GUI after the underlying transport was released.

ActiveControl 7.00 introduces a new TE Transport Form Organiser screen that is accessed in the SAP GUI of the ABAP Development system via a new transaction and can be used to trigger the TE Transport Form screen of any released or modifiable transport without requiring the release authorisations. This can be used to populate the Transport Form at the start of the process (ie when the Developer or Functional Consultant has finished their work) or to update it later on in the process after the transport is released – for example if a Developer wants to add a Manual Step or Dependency to a Transport Form they completed earlier.

This functionality can be accessed via transaction: /n/BTI/TE\_TR\_FORM

| <u>P</u> rogram <u>E</u> dit <u>G</u> oto | S <u>y</u> stem <u>H</u> elp | 1 K   2 C A A   <b>x</b> [ | 1 1 1 1 1 1 1 1 1 1 1 1 1 1 1 1 1 1 1 1 |  |
|-------------------------------------------|------------------------------|----------------------------|-----------------------------------------|--|
| Active Control: Tr                        | ansport Expresso Tran        | sport Form Organize        | r                                       |  |
| ) 🔁 🖻                                     |                              |                            |                                         |  |
| tandard Selections                        |                              |                            |                                         |  |
| Request/Task                              | D01K*                        |                            | \$                                      |  |
| Owner                                     | RMCLANACHAN                  | \$                         |                                         |  |
| Date                                      |                              | to                         | 🖻                                       |  |
| Request Type<br>Request Status            | All Request Types an         | nd Task Types              |                                         |  |
| Modifiable                                | ✓                            |                            |                                         |  |
| Release Started                           |                              |                            |                                         |  |
| Released                                  |                              |                            |                                         |  |
|                                           |                              |                            |                                         |  |
|                                           |                              |                            |                                         |  |

| 🛷 🚯 🖻 🚜 🖻 Own Requ        |                                  | Active Control: Transport Expr |                                       |                 |                           | L.       |  |
|---------------------------|----------------------------------|--------------------------------|---------------------------------------|-----------------|---------------------------|----------|--|
|                           |                                  | General Advanced Opt           | ions Manual Steps Attachments         |                 |                           |          |  |
|                           |                                  |                                |                                       |                 |                           |          |  |
| lick to create / open the | TE transport form                | Request Details                |                                       |                 |                           | •        |  |
| Not assigned to a project |                                  | D01K930671                     | CR000987 - Urgent Billing Report Fix  |                 |                           |          |  |
| Not assigned to a project | 2                                | 5018550071                     | chigorous - orgene billing hepore rik |                 |                           |          |  |
| Modifiable                |                                  |                                |                                       |                 |                           | _        |  |
|                           |                                  | Description of                 |                                       |                 |                           |          |  |
| - Workbench               | Workbench reque                  | the changes made               |                                       |                 |                           |          |  |
|                           |                                  |                                |                                       |                 |                           |          |  |
| D01K931240                | RMCLANACHAN /B                   |                                |                                       |                 |                           |          |  |
| D01K931229                | RMCLANACHAN ZT                   |                                |                                       |                 |                           |          |  |
| D01K931225                | RMCLANACHAN ZT                   |                                |                                       |                 |                           |          |  |
| D01K930671                | RMCLANACHAN CR                   |                                |                                       |                 |                           |          |  |
| - D01K930770              | RMCLANACHAN CR                   |                                |                                       |                 |                           |          |  |
| D01K930179                | RMCLANACHAN CR                   |                                |                                       |                 |                           |          |  |
| D01K930214                | RMCLANACHAN CR                   |                                |                                       |                 |                           |          |  |
| D01K930005                | RMCLANACHAN sd                   |                                |                                       |                 |                           | _        |  |
| D01K929959                | RMCLANACHAN CR                   |                                | -                                     |                 |                           |          |  |
| - D01K929601              | RMCLANACHAN CR                   | Backout Strategy               |                                       |                 |                           |          |  |
| D01K929599                | RMCLANACHAN CR                   |                                |                                       |                 |                           |          |  |
| D01K929350                | RMCLANACHAN Ta                   |                                |                                       |                 |                           |          |  |
| D01K928976                | RMCLANACHAN CR                   |                                |                                       |                 |                           |          |  |
| D01K928968                | RMCLANACHAN CH                   | Date to Import                 | 0                                     |                 |                           |          |  |
| D01K928946                | RMCLANACHAN TC<br>RMCLANACHAN ZD | Time to Import                 | 00:00:00                              |                 |                           |          |  |
|                           |                                  |                                |                                       |                 |                           |          |  |
| D01K928942                | RMCLANACHAN ZD                   |                                |                                       |                 |                           | _        |  |
| D01K928880                | RMCLANACHAN CR                   | Туре                           | Customizing                           |                 |                           | <b>T</b> |  |
| D01K928878                | RMCLANACHAN CR<br>RMCLANACHAN Ro | Group                          | FICO                                  |                 |                           | <b>v</b> |  |
| D01K928625                | RMCLANACHAN RO                   | Transport Path                 | ECC BAU / Production Support          |                 |                           | -        |  |
| D01K928525                | RMCLANACHAN CR                   | Transport Path                 | Ecc and / Production Support          |                 |                           |          |  |
| D01K928581                | RMCLANACHAN TO<br>RMCLANACHAN CR |                                |                                       |                 |                           |          |  |
| - D0 D01K928104           | RMCLANACHAN CR                   | New Rusiness Task              | BLook for Business Tasks              | 1019 🚯 🕲 CRQ343 | 394034                    |          |  |
| D01K928104                | RMCLANACHAN CR                   |                                |                                       |                 |                           |          |  |
| D01K928058                | RMCLANACHAN CR                   | Task                           | Reference                             | Group           | Project                   |          |  |
| D01K927829                | RMCLANACHAN CR                   | Urgent Billing Report Fix (Cha | nges to same objects (pa., CRQ00987   | Basis           | BAU - Weekly Release (Wee | k        |  |
| D01K927831                | RMCLANACHAN CR                   |                                |                                       |                 |                           |          |  |
| D01K927825                | RMCLANACHAN CR                   |                                |                                       |                 |                           |          |  |
| D01K927823                | RMCLANACHAN CR                   |                                |                                       |                 |                           |          |  |
| D01K926137                | RMCLANACHAN ZT.                  |                                |                                       |                 |                           | -        |  |
|                           | THE REAL PROPERTY OF THE         |                                |                                       |                 |                           |          |  |

Double clicking a transport in the result view opens the existing transport form.

If no transport form assignment exists an empty form opens to be maintained.

Note that the use of this transaction will require a TE role in the Development system to be assigned to the person wanting to run it.

The authorisation is included in /BTI/TE:CTS\_USER.

## **3.6. Production TOC's**

ActiveControl 7.00 introduces the ability to create Transport Of Copies (TOC) for deployment to Production.

This is something that customers have requested, as it was something they were doing previously at an SAP level to reduce the number of transports deployed in production, and by extension, to reduce the time window required for Production import.

Production TOCs are created in the TE Windows GUI. This is done by right-mouse clicking on the required transport(s) and selecting "New Transport of Copies" > "For Production".

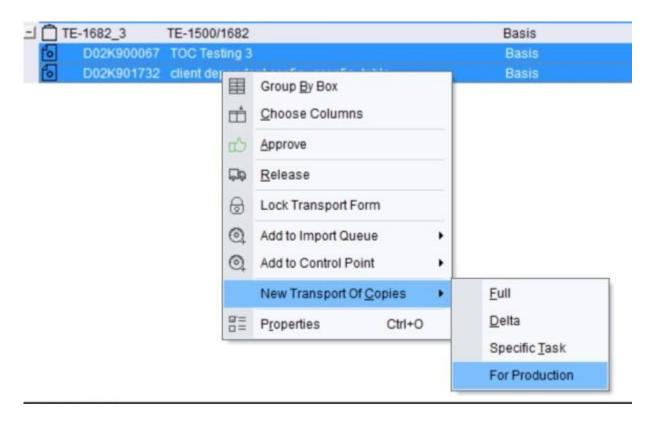

The new Production TOC behaves quite differently from the other TE TOC capability. Key points of note:

- 1. the TOC will be put in the same location as the original transports
- 2. the original transports are deleted from the location
- if there is no user exit, a Transport Form is created automatically, which (i) ignores the task selections made in the GUI (ii) assigns the tasks of the original transports (iii) takes the TE Group and Type coming from /BTI/TE\_TOCONFIG DEPLOYTYPEID and DEPLOYGROUPID
- 4. If there is a user exit, then creating and moving the TF will be handled by the exit

5. When a TOC Transport Form is deleted completely without being completed, the original transports are added back to the original location

This functionality is intended only for Production deployments, and will only work if all the transports imported in QA but not in Production are merged into a single TOC. Side effects could happen if the TOC is created earlier in the path or some transports are excluded from the TOC (and also many of the TE analysers will not work correctly)

#### Configuration Steps To configure Production TOC functionality, two things are needed:

1) a couple entries must be added in table /BTI/TE\_TOCONFIG in the TE Domain Controller

DEPLOYTYPEID: The "Type" to be used for the TOC Transport Form (from /BTI/TE\_TYPE) DEPLOYGROUPID: The "Group" to be allocated to to the TOC Transport Form (from /BTI/TE\_GROUPS)

2) the system in which the TOC will be created as a valid source system in the path.

### 3.7. Future scheduled imports

ActiveControl 7.00 introduces the ability to forward schedule Transports into Production.

The scenario the new functionality aims to address is where a TE customer has a regular release cycle, but wants to delay specific changes until a specific date/time in the future after the next release. This can now be done via new options available on the TE Business Task 'Additional Data' tab.

| Vork Schedule Rule - Bus | iness Task         |                |                                        |                        |           |                         | > |
|--------------------------|--------------------|----------------|----------------------------------------|------------------------|-----------|-------------------------|---|
| Eile Insert Settings     |                    |                |                                        |                        |           |                         |   |
| 🖉 Save and Close 🖉 Sav   | 19 🖉 Ella 🕀        | Insert URL     |                                        |                        |           |                         |   |
| General Key Stakeholders | Additional Data Us | er Assignments | Related Transport Requests Test Result | ts Planning Status & P | History C | omments                 |   |
| Scheduling               |                    |                |                                        |                        |           |                         |   |
| Prevent importing before | e a settime        |                | Don't Import Before: 11/11/2016        | • 14:00:00             | \$        | Target Role: Production | 1 |
| Business Data            |                    |                |                                        |                        |           |                         | ^ |
| Business Unit            |                    | ~              |                                        |                        |           |                         |   |
| Strategic Thrust         |                    | ×              |                                        |                        |           |                         |   |
| Complexity               |                    | ~              |                                        |                        |           |                         |   |
| Area                     |                    | ~              |                                        |                        |           |                         |   |
| Benefit Statement        |                    |                |                                        |                        |           |                         |   |
|                          |                    |                |                                        |                        |           |                         |   |
| Benefit Realisation Date | 11/11/2016         | <b>□</b> -     |                                        |                        |           |                         |   |
| Benefit Owner            |                    | -              |                                        |                        |           |                         |   |
| Benefit Value            | 0                  | GBP            |                                        |                        |           |                         |   |
| Estimated Effort (Davs)  | 0                  |                |                                        |                        |           |                         |   |
| Estimated Cost           | 0                  | GBP            |                                        |                        |           |                         |   |
| Actual Effort (Days)     | 0                  |                |                                        |                        |           |                         | * |

Note: Forward Scheduling is complete seperate to standard TE Schedules configured in the TE Windows GUI, and does not work in conjunction with any custom field based Selection Criteria rules that you may have setup. This means that if you setup a forward schedule, it will be imported at the specified future date/ time, irrespective of any restrictions you have configured as part of standard TE Schedules.

#### **Configuration Steps**

1) A customers 'Production' Target Role must be assigned to a new 'Production' Function within Windows GUI Configuration.

It is this function that tells Transport Expresso which is your Production system. No other Target Roles need to be assigned to a Function. (the Development, Test and Merge functions are for future TE development, and are not currently used for anything)

2) A variant must be created for program /BTI/TE\_RX002 via SE38. (using default values)

3) This program variant should then be scheduled via SM36 to run regularly (say every 5 minutes).

## 3.8. Additional approvals based on specified critical objects in transports

ActiveControl 7.00 introduces the ability to force transports containing specific critical SAP objects (standard or custom) to stop for an additional approval in the workflow.

This new feature sits on top of the existing TE Risk Guard and TE Skipping functionalities.

#### **Configuration Steps**

1) Add the following four entries to /BTI/TE\_EXITC table in the Domain Controller

/BTI/TE\_EXIT\_SAMPLE\_0710 /BTI/TE\_EXIT\_SAMPLE\_0740 /BTI/TE\_EXIT\_SAMPLE\_0500 /BTI/TE\_EXIT\_SAMPLE\_0505

2) Create Risk Groups in table /BTI/TE\_RISKG for each grouping of approvals that you want.

For example

BT9001 – Security Objects BT9002 – Basis Objects BT9003 – Finance Objects

2) Create a new Risk Level for these objects in /BTI/TE\_RISKL.

3) Add entries in table /**BTI/TE\_RISKGOB** for each object you want to stop for additional approval. Use RISK LEVEL defined in Step (2)

4) Add new TE Control Point (ie Inbox or Outbox) where you want the additional approval to occur if the transport contains the objects defined in (4).

5) Add entries in table /BTI/TE\_RISKUSER for who you want to be able to approve each Risk Group.

6) Add the Approvers in the TE Windows GUI configuration against the required target/control point.

7) Create new Skipping Rules.

(i) Add Skipping Rules in table /BTI/TE\_SKIPCP in the Domain Controller for all Transport Form 'Types' to skip new Control Point.

(ii) Add Skipping Rules in table /BTI/TE\_SKIPCP in the Domain Controller for all Transport Form 'Types' to NOT SKIP when they contain the Risk Groups created above – by adding in RISK\_LEVEL that you defined in Step (2).

## 3.9. Automated SCC1 client copy

ActiveControl 7.00 introduces automated SCC1 client copy capability to get client-dependent changes into other clients.

The SCC1 functionality in Transport Expresso allows:

1) SCC1 to be done automatically to the configured Development system clients at the point a TF is created if required.

2) SCC1 to be done automatically to the configured Development system clients at the point a Transport is released if required.

3) TE Users to perform a manual SCC1 via the TE Windows GUI (by right-mouse clicking on an individual transport)

|            | 111100000000             | TARGET TRACK | CATE WHEN I SAME        |       | 103          | when many me we work the | at other to setting |              |
|------------|--------------------------|--------------|-------------------------|-------|--------------|--------------------------|---------------------|--------------|
| 6          |                          | CR0090934    | - New WSR               |       |              | Rose McLanachan          | Not                 | Released     |
| ±0         | CR00920392               | New W III    | Group By Box            |       | Basis        | Business Change          | In Unit Testing     |              |
| 6          | D01K927644               | CR009        | Choose Columns          |       | ABAP         | Ross McLanachan          | Not F               | Released     |
| -10        | CR00930394               | New W        | Succe commo             | _     | HR           | Operational Change       | In Unit Testing     | 24           |
| 6          | D01K927292               | ZTE_RI DO    | Belease                 |       | HR           | Ross MdLanachan          | 13/09/2016          | 14:26:43     |
| 6          | D01K927290               | ZTE_RI A     | Lock Transport Form     | -     | HR           | Ross McLanachan          | 13/09/2016          | 14:24:44 🔆   |
| = BAU - W  | leekly Release (Week #3) | 0            |                         |       |              |                          |                     |              |
| -0         | CR0080102                | HR-P. Q      | Add to Import Queue     |       | HR           | Operational Change       | In Unit Testing     | 4            |
| 6          | D01K915763               | CROOB O      | B Add to Control Point  | , ure | HR           | James Barter             | 02/12/2014          | 13.20.05 <   |
| -10        | INC012345                | SD - B       |                         |       | SD           | Incident Fix             |                     | 4            |
| 6          | O01K919760               | Demon        | New Transport Of Copies | •     | Basis        | Craig Oliver             | 19/09/2015          | 20.17:50     |
| -I BAU - W | leekly Release (Week #4) | 82           | Protecties Ctrief       |       |              |                          |                     |              |
| 10         | CR00920934               | NWW          |                         |       | HR           | Business Change          | in Unit Testing     | 244          |
| 6          | D01K926137               | 21_01        | Perform SCC1 overt copy |       | HR           | Ross MdLanachan          | Not F               | Released 🗮 4 |
| ECC Rel    | lease - 2.2              | _            | eq.                     |       |              |                          |                     |              |
| -10        | CR0099005                | Additional D | ocument types           |       | Cross Module | Fusiness Change          | In Linit Testing    | 11.4         |

#### **Configuration Steps**

SCC1 automation is configured within the Development target by the TE Administrator. New checkboxes enable automed SCC1 to be executed at the point a TE Transport Form is created and/or at the point the SAP Transport is released, depending on the individual customer's process.

The clients field in the TE Target determintes the clients into which the SCC1 will be done. It is not an issue to still configure the main Development client (ie the source client of the transport) in the client field.

| Target P | roperties - ECC | Development          | - BAU (D01)                     |                        |                                     |                      | × |
|----------|-----------------|----------------------|---------------------------------|------------------------|-------------------------------------|----------------------|---|
| General  | Import Options  | Import Options II    | Inbox (Pending) Approvers       | Outbox Approvers       | Analysis Types                      |                      |   |
| Targe    | et              |                      |                                 |                        |                                     |                      |   |
|          | SAP System ID:  | D01                  |                                 |                        |                                     |                      |   |
|          | Description:    | ECC Developme        | nt - BAU                        |                        |                                     |                      |   |
|          | Group Label:    | ECC                  |                                 |                        |                                     |                      |   |
|          | Role:           | Development          |                                 |                        |                                     | ~                    |   |
| Clien    | ts              |                      |                                 |                        |                                     |                      |   |
|          |                 | ts of this target SA | AP system that transport requ   | ests are to be importe | ed                                  |                      |   |
|          | 100, 110, 120   |                      |                                 |                        |                                     |                      |   |
|          | Execute client  | t copy SCC1 autor    | natically on transport form cre | eation 🗹 Exe           | cute client copy SCC1 automatically | on transport release |   |
|          |                 |                      |                                 |                        |                                     |                      | - |

Note: If multiple clients are adding in the Development target, then client dependant transport forms will be put in the Development system Import Queue. To avoid this, TE Skipping can be used to skip all Transport Forms past that Import Queue if required.

#### **Authorisations**

Please note that customers will need to add S\_USER\_AGR to the TE\_RFC user role in development systems where SCC1 is used and they want to use SCC1 to copy roles across. In all other cases it's not needed.

## 3.10. Send analysis results to configured users

ActiveControl 7.00 introduces the ability to send specific analysis results to specific users via email.

This functionality builds on the existing Custom Notifications functionality within the tool.

#### **Configuration Steps**

1) Switch on Custom Notification as part of your variant for program /BTI/TE\_RNOTIFICATION\_ENGINE.

2) Add your required notification in table /BTI/TE\_NOTIF\_CU using the standard

NOTIF HTML: The standard /BTI/TE\_SCHEDULED\_ANALYSIS HTML template should be used HANDLING CLASS: /BTI/TE\_CL\_CUST\_NOT\_SCHED\_ANL

|   | Data Bi                                                                                  | rowser: Table /BTI/TE_NOTIF_CU | Select Entries 1           |        |          |           |           |            |             |            |                               |
|---|------------------------------------------------------------------------------------------|--------------------------------|----------------------------|--------|----------|-----------|-----------|------------|-------------|------------|-------------------------------|
| 4 | r 🕄 🛆                                                                                    | 7 🗟 🕼 🗿 🚹                      |                            |        |          |           |           |            |             |            |                               |
|   | JBIL/TE_NOTIF_CU       Displayed Fields: 11 of 11 Fixed Columns:       1 List Width 0400 |                                |                            |        |          |           |           |            |             |            |                               |
|   | NOTIFID                                                                                  | NOTIF_NAME                     | NOTIF_HTML                 | TARGET | LOCATION | DEPL_STAT | PLAN_STAT | RECIPIENTS | TASK_ROLEID | NOTIF_DAYS | HANDLING_CLASS                |
|   | ANALY                                                                                    | Scheduled analysis             | /BTI/TE_SCHEDULED_ANALYSIS | 0000   |          |           |           | Y          |             | D          | /BTI/TE_CL_CUST_NOT_SCHED_ANL |

3) Schedule a variant of program /BTI/TE\_RANALYSE\_REQUESTS\_LOC for the specific analyser/path/ location for which you want email to be sent. Flag 'create notification entry' must be set.

| Transport Express                           | o: run analysis |    |   |  |
|---------------------------------------------|-----------------|----|---|--|
| •                                           |                 |    |   |  |
| Analysis Type                               | 0016            |    |   |  |
| Transport Path ID                           | 01              |    |   |  |
| Target ID                                   | 0043            |    |   |  |
| ocation                                     | 0               |    |   |  |
| Request ID                                  |                 | to | 9 |  |
| ⊖Display list<br>⊙Create notification entry |                 |    |   |  |
|                                             |                 |    |   |  |
|                                             |                 |    |   |  |

## 3.11. Language Translation

ActiveControl 7.00 includes out of the box translation German language Transport Expresso, and also introduces the capability to configure the tool for other languages if required.

The language is determined by the language settings in the user's SAP system.

#### **Configuration Steps**

Setting up translation within ActiveControl to a language other than English or German is a technical exercise that will require Basis Technologies involvement. If this is something you are interested in, please contact us.

## 3.12. ShiftLeft Analysers (7.00)

# 3.12.1. ShiftLeft: Changes to same objects (path)

This new ShiftLeft Analyser enables you to indicate what other transports in a TE path contain the same objects as those contained within the transport(s) being analysed. It was requested by a few existing customers that want to stop new versions being imported into a system until an older version that had already been imported into that system had been tested and moved forward.

|            | the same object                       |              |                                         |                                                                                        |                |            |        |                         |
|------------|---------------------------------------|--------------|-----------------------------------------|----------------------------------------------------------------------------------------|----------------|------------|--------|-------------------------|
| Request ID | g transports in this<br>Other request | owner        | s to the same objects.<br>Creation date | Please check if they should be approved together<br>Request location(backward/forward) | Task reference | Program ID | OBJECT | Obj. Name               |
| D01k928058 | D01k927185                            | RINCLANACHAN | 09/11/2016                              | T01 - ECC QA System (BAU) - Inbox (forward)                                            | CR00081123     | LMU        | REPS   | ZTE_RINCL_FINANCE_REPOR |

The analyser can look for the object in other transports i) Forward, ii) Backward or iii) Forward and Backward in the TE path, depending on how the exact requirement

Note that another ShiftLeft analyser "Changes to same objects" can be used to identify other transports containing the same object(s) *in the same control point.* 

#### **Configuration Steps**

#### Parameters

**CHECK\_BACK\_AND\_FORWARD**: Define whether you want to look only Forward, only Backward or both Backward and Forward in the Path.

**IGNORE\_SAME\_TASK**: Can be used if you want to ignore other transports assigned to same Business Task that contain the same object(s).

**KEY\_NO\_RELATED\_VIEWS**: By default, when transporting table entries, views that use the same table in key fields will be considered a conflict. This behaviour can be turned off with this flag.

**KEY\_NO\_WILDCARDS**: If this flag is set, wildcards are not considered when searching for conflicting table entries.

## 3.12.2. ShiftLeft: Check Custom Field entered

A new New ShiftLeft **Check Custom Field Entered** analyser can be used to check if a custom field has been populated or not.

This is useful for customers that do not want a particular custom field to be mandatory at the point the Transport Form or Business Task is created, but want to ensure that it has been populated by a certain point in the process. (for example, for customers that have a separate Change Ticket raised as part of their process for moving SAP Change to Production.

#### **Configuration Steps**

| eneral Im                  | nport Options Import Option | s II Inbox (Pend                                                                                                | ding) Approvers | Outbox Approvers             | 🕜 Anal | ysis Types |                     |
|----------------------------|-----------------------------|----------------------------------------------------------------------------------------------------|-----------------|------------------------------|--------|------------|---------------------|
| ocation                    |                             |                                                                                                    | Settings        |                              |        |            |                     |
| × · All                    |                             |                                                                                                    | Parame          | ter                          |        | Value      |                     |
|                            | box                         |                                                                                                    | 🖃 Attribu       | tes                          |        |            |                     |
| Import Queue<br>Test Queue |                             |                                                                                                    | ld              |                              |        | 0057       |                     |
|                            |                             |                                                                                                    | Nan             | ne                           |        | Check cu   | stom fields entered |
|                            |                             |                                                                                                    | Mar             | ndatory                      |        | Yes        |                     |
|                            |                             |                                                                                                    | Che             | eck Subsequent Targe         | et     | No         |                     |
| nalysis Type               |                             |                                                                                                    | App             | Approval & Import Prevention |        |            |                     |
|                            |                             |                                                                                                    | 🗉 Param         | eters                        |        |            |                     |
| d                          | Description                 | ^                                                                                                    | CHE             | CK_TASK_AND_FOR              | RM     | TASK       |                     |
| 0058                       | SCC1 client copy che        | ck                                                                                                    | CUS             | STF1                         |        | 617        |                     |
| ✓ 0048                     | Changes to the same         | objects                                                                                                    | CUS             | STF1_MSG                     |        | Please er  | iter a CHG number   |
| 0049                       | Allowed Objects Che         | ck                                                                                                    | CUS             | 5162                         |        |            |                     |
| 0050                       | Disallowed & Critical       |                                                                                                    | CUS             | STF2_MSG                     |        |            |                     |
| 0051                       | Check Documentation         |                                                                                                    | CUS             | STF3                         |        |            |                     |
| 0052                       | Automated Unit Tests        |                                                                                                    | CUS             | STF3_MSG                     |        |            |                     |
| 0053                       | Check component ve          |                                                                                                    |                 |                              |        |            |                     |
| 0055                       | Changes to the same         | and the second distances of the second second second second second second second second second second second se |                 |                              |        |            |                     |
| 0057                       | Check custom fields         | entered                                                                                                    |                 |                              |        |            |                     |
| 9001                       | Check Task Tester           |                                                                                                    |                 |                              |        |            |                     |

CHECK\_TASK\_AND\_FORM = TASK or FORM or TASK & FORM – this is the level of the TE Hierarchy that you want the Analyser to check "

CUSTF1 = This is the number of the custom field that you want to check. You can get this number from the

#### Configuration Screen "Fields" tab

CUST1\_MSG = This is the message you want to appear in the analyser warning if the field is blank.

## 3.12.3. ShiftLeft: Check sibling system imports

Check sibling system imports (0059) can be used to analyse if a transport has been imported into a sibling system in a path.

An example of its use is where an SAP customer has parallel regional SAP QA systems. Using this analyser can ensure that the transport does not progress onwards to Production until it has been approved and imported into all of the QA systems.

| 🕅 Analysis Results                                                                                                    | ;                                |                 | _ <b>_</b> ×                  |  |  |  |  |  |
|----------------------------------------------------------------------------------------------------|----------------------------------|-----------------|-------------------------------|--|--|--|--|--|
| 📜 Expand All 🚹                                                                                                    | Collapse All Show Explanations O | lear Selection  |                               |  |  |  |  |  |
| L transport(s) with missing or erroneous sibling imports<br>The following transports have missing imports or imports in error in sibling systems. |                                  |                 |                               |  |  |  |  |  |
| Request                                                                                                    | Description                      | Sibling systems |                               |  |  |  |  |  |
| D01K905989                                                                                                    | CHG004534 - Integration Changes  | Not imported    | R01 - ECC Performance Testing |  |  |  |  |  |
|                                                                                                    | ·                                |                 |                               |  |  |  |  |  |

#### **Configuration Steps**

Parameters:

TARGETROLEID: Enter the appropriate Role ID (from backend table /BTI/TE\_TARGROLE) if you only want to check the sibling systems that are assigned to the specified target role. If it is not set, then the analyser will check all sibling systems.

## 3.12.4. ShiftLeft: Identify Component Version differences

ShiftLeft: Identify Component Version differences\* (0053) analyser can be used to report if a transport has a different component version than the next system that it is to be imported into.

| 🕢 Approve Anyway 😱 Expand All 🚡 Collapse All 📄 Show Explanations 🕢 <u>C</u> lear Selection |                         |           |  |  |  |
|--------------------------------------------------------------------------------------------|-------------------------|-----------|--|--|--|
| Hissing SAP components                                                                     |                         |           |  |  |  |
| The target is missing some SAP component found in the sour                                 | rce of these transports |           |  |  |  |
| Request ID                                                                                 | Software Component      | System ID |  |  |  |
| D01K929081                                                                                 | AOFTOOLS                | D01       |  |  |  |
|                                                                                            |                         |           |  |  |  |
|                                                                                            |                         |           |  |  |  |
|                                                                                            |                         |           |  |  |  |
|                                                                                            |                         |           |  |  |  |
|                                                                                            |                         |           |  |  |  |
|                                                                                            |                         |           |  |  |  |
|                                                                                            |                         |           |  |  |  |

#### **Configuration Steps**

Parameters: None

## 3.12.5. ShiftLeft: Critical Impact Analysis

Critical Impact Analysis (0061) can be used to check to identify critical impacts by using a combination of existing Risk Guard and Test Impact Radar functionality.

For an analysed transport, the check will:

- 1. Traverse up the dependency hierarchy to find all objects above that are possibly affected.
- 2. Check this set of objects against a set of objects configured in a Risk Group
- 3. The intersection of the two sets of objects creates the output

The output of the analyser shows:

i) a 'summary' the list of the objects in the risk group that are affected by the transport(s) being analysed.ii) a 'detail' list for each of the objects in the 'summary' list, to show all of the objects from the original transport(s) that affect this particular risk group object.

| Expand All                   | ↑ Colla        | apse All          |                  | Show Expla | nations         | <u>Clear Selection</u>                                        | n                           |                                            |           |
|------------------------------|----------------|-------------------|------------------|------------|-----------------|---------------------------------------------------------------|-----------------------------|--------------------------------------------|-----------|
| 6 Risk grou<br>The following | <b>p entri</b> | es acti<br>have b | ivated<br>een ac | tivated    |                 |                                                               |                             |                                            |           |
| Program ID                   | Obje           | Obj               | Del              | Risk Level | <b>Risk Des</b> | cription                                                      |                             |                                            |           |
| + LIMU                       | INDX           | *                 |                  | BT0009     | Database        | indexes require r                                             | ebuilding - take care impo  | ting into production                       |           |
| ± LIMU                       | TABD           | *                 |                  | BT0007     | Table defi      | able definition changes may have an affect on production data |                             |                                            |           |
| + R3TR                       | DOMA           |                   |                  | BT0008     |                 |                                                               |                             |                                            |           |
| + R3TR                       | DTEL           | *                 |                  | BT0005     |                 |                                                               |                             |                                            |           |
| -I R3TR                      | NROB           |                   |                  | BT0008     | Be carefu       | I when transportin                                            | g number range objects      |                                            |           |
| Request                      | Task Ta        | ask               |                  | Program    | ID              | Object Type                                                   | Obj. Name                   | Short Description                          | Full Name |
| D01K915                      | 748 C          | RQ111             | 001              | R3TR       |                 | NROB                                                          | /BTI/BL_ID                  | CRQ080705 - BW backend table configuration | BKARAVADR |
| Program ID                   | Obje           | Obj               | Del              | Risk Level | Risk Des        | cription                                                      |                             |                                            |           |
| + R3TR                       | TABL           |                   |                  | BT0008     | Table defi      | inition changes ma                                            | ay have an effect on produc | tion data                                  |           |

#### **Configuration Steps**

Parameters:

INCLUDE\_DUPLICATES: if there are duplicates in the results, whether you want to see them or not. (the default is No)

LEVELS: How many levels up to check.

MINIMUMRISKLEVEL: Minimum Risk Level from table/BTI/TE\_RISKL

RISKGROUP: Risk Group from table /BTI/TE\_RISKG

Note:

This analyser requires an updated License Key. If you are upgrading from a previous version and having issues trying to configure the analyser, it is probably because you need a new key.

## 3.12.6. ShiftLeft: Check Interdependencies in Path

Check Interdependencies in Path (0062) analysis uses a combination of the existing Test Impact Radar, Deep Impact Analysis and Overtake sequencing analysis checks to do the following:

1. Explodes out all dependent objects for a transport/change (to configurable number of levels)

2. Adds in all objects above the transport objects in the dependency hierarchy

2. Checks to see if any of the exploded out objects are in transports in the path, in the same target as the transport being analysed or in front of the transport being analysed (i.e. not in production yet) – to provide an intersection of the transports/objects between the transport(s) being analysed and other transports in the path.

It is possible to run the Check Interdependencies in Path analyser in three ways:

i) to report on the intersection of transports/objects if the intersecting transports do not have the same value as a Custom Field on the Business Task(s) being analysed

ii) to report on the intersection of transports/objects if the intersecting transports are not in the same Project(s) as the Business Tasks I am analysing

iii) to report on the intersection of transports/objects if the intersecting transports are not in the Business Tasks I am analysing.

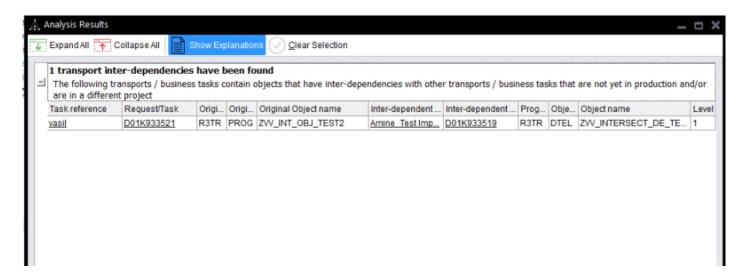

#### **Configuration Steps**

Parameters:

ANALYSIS\_TYPE: Whether you want to run the Analysis by i) Custom Field, ii) Project or iii) Task CUSTOM\_FIELD: the Custom Field number if you have selected that Analysis type. LEVELS: Specify the number of levels to go down in object hierarchy.

## 3.13. Create custom tabs on Business Tasks

ActiveControl 7.00 introduces the capability to add new custom tabs instead of the main 'General' tab on the Business Task.

This was requested by a customer that uses Transport Expresso as its main change management tool and wanted to store lots of additional information to fulfil its internal processes that were not available via the TE standard fields. Presenting them on a separate tab ensures that the General tab does not become congested with fields.

The new tabs are visible in both the Windows GUI and Web UI.

| 🐺 Untitled - Business Task                   |                                 |                            |              |          |                  |          | - | <b>- x</b> |
|----------------------------------------------|---------------------------------|----------------------------|--------------|----------|------------------|----------|---|------------|
| <u>F</u> ile <u>I</u> nsert <u>S</u> ettings |                                 |                            |              |          |                  |          |   |            |
| $\bigcirc$ Save and Close $\bigcirc$ Save    | <u>File</u> Insert <u>U</u> RL  |                            |              |          |                  |          |   |            |
| Genera Key Stakeholders , d                  | dditional Data User Assignments | Related Transport Requests | Test Results | Planning | Status & History | Comments |   |            |
|                                              |                                 | IT Stakeholders            |              |          |                  |          |   |            |
| Change Lead                                  | Karsten SEECAMP                 | х …                        |              |          |                  |          |   |            |
| Solution Architect                           | James Roberts                   | х …                        |              |          |                  |          |   |            |
| Project Manager                              | James Barter                    | х …                        |              |          |                  |          |   |            |
|                                              |                                 | Business Stakeholders      |              |          |                  |          |   |            |
| Solution Owner                               | Reid Robb                       | х …                        |              |          |                  |          |   |            |
| Process Owner                                | Ian Goulbourne                  | х …                        |              |          |                  |          |   |            |
| Budget Owner                                 | Darren Beal                     | х …                        |              |          |                  |          |   |            |
|                                              |                                 |                            |              |          |                  |          |   |            |
|                                              |                                 |                            | 5            |          |                  |          |   |            |
|                                              |                                 |                            |              |          |                  |          |   |            |
|                                              |                                 |                            |              |          |                  |          |   |            |
|                                              |                                 |                            |              |          |                  |          |   |            |
|                                              |                                 |                            |              |          |                  |          |   |            |
| Lock this task to prevent furthe             | er transports being added to it |                            |              |          |                  |          |   |            |

| ave       | New Billing Changes      | 3                                          |                          |
|-----------|--------------------------|--------------------------------------------|--------------------------|
| ancel     | CRQ0349304               |                                            |                          |
|           |                          |                                            |                          |
|           | General Key Stakeholders | Additional Data User assignments Testers S | tatus & History Comments |
|           |                          | IT Stakeholders                            |                          |
|           | Change Lead:             | Karsten SEECAMP                            | P ×                      |
|           | Solution Architect:      | James Roberts                              | × Q                      |
|           | Project Manager:         | James Barter                               | × <                      |
|           |                          | Business Stakeholders                      |                          |
| Refresh 💮 | Solution Owner:          | Reid Robb                                  | ×                        |
| Refresh   | Process Owner:           | lan Goulbourne                             | × Q                      |
|           |                          |                                            | ₽ ×                      |

#### **Configuration Steps**

Custom Tabs can be created via new **Custom Tab** section of the Fields tab in the TE Windows GUI configuration screens.

After creating the new custom tab, custom fields can then be assigned to the custom tab via new tab dropdown. If left blank, the custom field will appear on the 'General' tab by default.

| Tools                                                             |                                                              |                                    |      |          |                  |
|-------------------------------------------------------------------|--------------------------------------------------------------|------------------------------------|------|----------|------------------|
| Check Configuration -                                             |                                                              |                                    |      |          |                  |
| ets and Transport Paths Target Roles and Transport Schedules Clas | sification Fields Administrators and Priority Approvers User | Roles Planning Task Statuses Other |      |          |                  |
| nt Fields: 🕂 🚰 🏛                                                  |                                                              | Custom Fields: (+) 🗑 🗮 前           |      |          | _                |
| Text Field                                                        | Status                                                       | ID Field Name                      | Type | Status   | Tab              |
| Backout Strategy                                                  | Optional                                                     | 512 Country                        | 0    | Optional |                  |
|                                                                   |                                                              | 514 Integrtn Testing not required  | С    | Hidden   |                  |
| R                                                                 |                                                              | 515 Regrss'n Testing not required  | С    | Hidden   |                  |
|                                                                   |                                                              | 518 Date to Import                 | D    | Optional |                  |
|                                                                   |                                                              | 520 Release Schedule               | 0    | Hidden   |                  |
|                                                                   |                                                              | 517 Time to Import                 | м    | Optional |                  |
|                                                                   |                                                              | 519 Backout / Reversion Strategy   | т    | Optional |                  |
|                                                                   |                                                              | 513 GxP Critical                   | 0    | Hidden   | 1                |
|                                                                   |                                                              | 521 IT Stakeholders                | s    | Required | Key Stakeholders |
|                                                                   |                                                              | 522 Change Lead                    | U    | Optional | Key Stakeholders |
|                                                                   |                                                              | 523 Solution Architect             | U    | Optional | Key Stakeholders |
|                                                                   |                                                              | 524 Project Manager                | U    | Optional | Key Stakeholders |
|                                                                   |                                                              | 525 Business Stakeholders          | s    | Required | Key Stakeholders |
|                                                                   |                                                              | 526 Solution Owner                 | U    | Optional | Key Stakeholders |
|                                                                   |                                                              | 527 Process Owner                  | U    | Optional | Key Stakeholders |
|                                                                   |                                                              | 528 Budget Owner                   | U    | Required | Key Stakeholders |
|                                                                   |                                                              |                                    |      |          |                  |
|                                                                   |                                                              | 1                                  |      |          |                  |
| andatory Fields: 🖁 🗮                                              |                                                              |                                    |      |          |                  |
| -                                                                 |                                                              |                                    |      |          |                  |
| Field Name                                                        | Mandatory ^                                                  |                                    |      |          |                  |
| ල් Group                                                          | No                                                           |                                    |      |          |                  |
| Transport Path                                                    | Yes                                                          |                                    |      |          |                  |
| Description                                                       | Yes                                                          | ٩                                  |      |          |                  |
| Description of Chang                                              | No                                                           | -                                  |      |          |                  |
| Type                                                              | Yes                                                          | Custom Tabs: (+) 🚰 🛗               |      |          |                  |
| Subject                                                           | Yes                                                          |                                    |      |          |                  |
| Group                                                             | Yes                                                          | Custom Tab Name                    |      |          |                  |
| Priority                                                          | No                                                           | Key Stakeholders                   |      |          |                  |
| Project                                                           | Yes                                                          |                                    |      |          |                  |
| Reference                                                         | Yes                                                          |                                    |      |          |                  |
| Tester 1                                                          | No                                                           |                                    |      |          |                  |
| Requirement Descript                                              | No                                                           |                                    |      |          |                  |

## 3.14. New TE Report: Risk Analysis

A new Risk Analysis report has been created to help identify transports containing objects contained in a specific set of risk groups.

This can be useful for enabling a retrospective analysis on changes made to critical objects / blacklists etc.

The new report is based on current Risk Guard group / template locking functionality.

It can be run in the backend of the Development system via transaction /**BTI/TE\_RRISK\_ANLSIS** (underlying program is /BTI/TE\_RISK\_ANALYSIS\_TR)

| Risk analysis   |   |          |          |
|-----------------|---|----------|----------|
| Φ               |   |          |          |
| Request/Task    | [ | Jo       | <b>₽</b> |
| Status<br>Owner |   | to<br>to |          |
| Date            |   | to       |          |
| Risk Group      | Ľ | to       | <b>-</b> |
|                 |   |          |          |
|                 |   |          |          |
|                 |   |          |          |
|                 |   |          |          |
|                 |   |          |          |

### 3.15. Integrations

## 3.15.1. JIRA Integration

ActiveControl 7.00 includes JIRA integration capability, this includes inbound, outbound and error logging.

Note that this functionality does still require some configuration to map Transport Espresso to your installation of JIRA. This activity falls outside of the scope of a standard TE implementation or upgrade, and is a chargeable activity which will require Basis Technologies technical resource working with a customer JIRA technical resource to setup the required integration, field mapping of standard and custom fields etc.

### **3.15.2. Cherwell Integration**

ActiveControl 7.00 includes Cherwell integration capability.

Note that this functionality does still require some configuration to map Transport Expresso to your installation of Cherwell. This activity falls outside of the scope of a standard TE implementation or upgrade, and is a chargeable activity which will require Basis Technologies technical resource working with a customer Cherwell technical resource to setup the required integration, field mapping of standard and custom fields etc.

### 3.15.3. Footprints Integration

ActiveControl 7.00 includes Footprints integration capability.

Note that this functionality does still require some configuration to map Transport Expresso to your installation of Footprints . This activity falls outside of the scope of a standard TE implementation or upgrade, and is a chargeable activity which will require Basis Technologies technical resource working with a customer Footprints technical resource to setup the required integration, field mapping of standard and custom fields etc.

### 3.16. Minor Enhancements (7.00)

## 3.16.1. Auto generate task Reference number

As of ActiveControl 7.00, it is now possible to prepopulate the Reference field on the TE Business Task with a sequential number.

This is useful for customers that do not use another Change Management ticketing tool, and are looking for a way to generate a unique identifier for each Business Task within Transport Expresso.

It is possible to configure a 3-character prefix for the sequential number.

| ₩ New Work Schedule Rule for Switzerland - Business Task                                                | _ <b>_ ×</b>                    |
|----------------------------------------------------------------------------------------------------|---------------------------------|
| <u>F</u> ile Insert <u>S</u> ettings                                                                    |                                 |
| $\swarrow$ Save and Close $\swarrow$ Save $\bowtie$ File $\bigoplus$ Insert URL                         |                                 |
| General Key Stakeholders Additional Data User Assignments Related Transport Requests Test Results Plann | ing Status & History Comments   |
| Identification Classification                                                                           |                                 |
| Subject: New Work Schedule Rule for Switzerland Priority:                                               | Normal ~                        |
| Reference: TE00000001 Type:                                                                             | Operational Change $\checkmark$ |
| Project: BAU - Weekly Release (Week #1) Group:                                                          | HR ~                            |
| Deployment Status     Deployment Complete     G Planning Status                                         | ~                               |
| Requirements Description:                                                                               | < _                             |
| Country                                                                                                 |                                 |
| Backout / Reversion Strategy                                                                            |                                 |
| Lock this task to prevent further transports being added to it                                          |                                 |

#### **Configuration Steps**

TE auto-referencing is setup via the **Other** tab in the TE Windows GUI configuration screen.

| ♥ Configuration = P ×                                                                                                    |
|----------------------------------------------------------------------------------------------------|
| Ele Jools                                                                                                    |
| /C Check Configuration -                                                                                                    |
| Targets and Transport Paths Target Roles and Transport Schedules Classification Fields Administrators and Priority Approvers User Roles Planning Task Statuses Other |
| Other Options                                                                                                    |
| Require transport forms to be assigned to related tasks                                                                                                    |
| Allow team members to delete transport forms of transports that have been imported Auto-generate Task References with prefix: TE                                     |
| Configured testers only to complete testing                                                                                                    |
| Enable 7Add to Control Point' function                                                                                                    |
| Cache remote transport data                                                                                                    |
| Hide transports originating in Thidden' systems                                                                                                    |
| Request password re-entry on approval                                                                                                    |
| Analysis                                                                                                    |
| Analysis Mode                                                                                                    |
| Disable cross path conflict checks v                                                                                                    |

Please note that you need to 'tab' off the prefix field after entering the prefix value for it to be saved.

## 3.16.2. Delete buffer after transport import.

ActiveControl 7.00 allows you to automatically delete transports from the buffer when they are imported via Transport Expresso. In previous versions of Transport Expresso, the transport was left in the SAP buffer, some TE customers felt this added risk of a transport being accidentally re-imported later via STMS manually.

#### **Configuration Steps**

TE buffer deletion is setup via the **Other** tab in the Windows GUI configuration screen. it is a global setting across all SAP systems being managed via Transport Expresso.

| V Configuration 🖉                                                                                                    |
|----------------------------------------------------------------------------------------------------|
| Elle Tools                                                                                                    |
| /S Check Configuration -                                                                                                    |
| Targets and Transport Paths Target Roles and Transport Schedules Classification Fields Administrators and Priority Approvers User Roles Planning Task Statuses Other |
| Other Options                                                                                                    |
| Require transport forms to be assigned to related tasks                                                                                                    |
| Allow team members to delete transport forms of transports that have been imported Lack References with prefix:                                                      |
| Configured testers only to complete testing                                                                                                    |
| Enable "Add to Control Point" function                                                                                                    |
| ☑ Cache remote transport data                                                                                                    |
| ✓ Hide transports originating in "hidden" systems                                                                                                    |
| Request password re-entry on approval                                                                                                    |
|                                                                                                    |

#### 3.16.3. Mass updates to custom fields

ActiveControl 7.00 introduces a new backend program that can be used to perform mass-updates on custom fields on Business Tasks or Transport Forms.

One example of where this can be useful is if you are maintaining a custom field on Business Task for the Production Release change ticket against which the Business Task will be delivered. Using this new program, you can update the ticket number on the selection of Business Tasks that are being delivered as part of that Production Release.

This new program is run via transaction /n/BTI/TE\_MASSUPD\_FLDS in the TE Domain Controller.

It is possible to perform a mass update on (i) Text Fields, (ii) Drop Down and (iii) Selection List custom fields.

| Mass update: Custom fields in business task and transport forms |          |  |  |  |
|-----------------------------------------------------------------|----------|--|--|--|
| •                                                               |          |  |  |  |
| Business Task reference                                         | to       |  |  |  |
| <ul> <li>Transport forms</li> </ul>                             | to       |  |  |  |
| Custom Field                                                    | ▼        |  |  |  |
| Possible Values                                                 | <b>▼</b> |  |  |  |
| Text less than 80 Chars                                         |          |  |  |  |
| Test mode                                                       |          |  |  |  |
|                                                                 |          |  |  |  |

#### **3.16.4. Name selection custom field type**

A 'Name Selection' field type has been added to Transport Expresso custom fields.

This field type has been added for customers that have been using text fields to record the names of people – eg 'Project Managers' or 'Key User'. Using a Name Selection field avoids the need to manually type out the users name (and the associated risk of typos / misspelling), with the additional benefit ithat the information can also potentially be used by other areas of Transport Expresso, for example custom user exits.

The selection of users originates from those that exist within SU01 within the Domain Controller system.

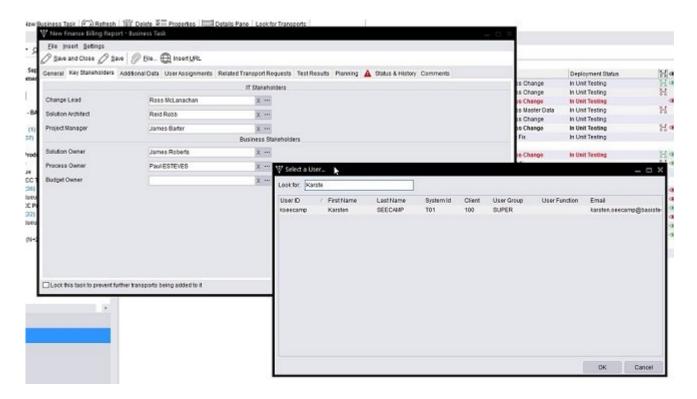

### 3.16.5. Include Manual Steps as part of 1:1 Merge

ActiveControl 7.00 introduces the ability to automatically migrate Manual Steps across as part of the Merge process.

This capability is available only on 1:1 Merge; it not relevant to the Consolidated Merge scenario.

#### **Configuration Steps**

| Target Properties - BT Project development (merge) (D00)                                                                                                    | ĸ |
|----------------------------------------------------------------------------------------------------|---|
| General         Import Options         Import Options II         Inbox (Pending) Approvers         Outbox Approvers         Analysis Types                                             |   |
| Merge / Parallel Development Streams (Continued)                                                                                                    |   |
| Destination portal web service port                                                                                                    |   |
| Transport target for merge requests                                                                                                    |   |
| Base DATE for portal conflict analysis 10/11/2016 🗐 🔻 Base TIME for portal conflict analysis 10:19:55                                                                                  |   |
| Conflict analysis for portal objects                                                                                                    |   |
| Merge Size 1:1 V Merge Path ECC BAU / Production Support Path V                                                                                                    |   |
| Merge Type Merge Croup Merge Croup Stop on BW post-processing error                                                                                                    |   |
| Merge Task On Error : Continue 🗸                                                                                                    |   |
| For 1:1 merges automatically copy over transport form manual step details                                                                                                    |   |
| Unconditional Modes                                                                                                    |   |
| Automatically apply the following unconditional modes when importing a transport request into this target, regardless of what unconditional modes are specified on the transport form. |   |
| Specified on the transport form. 1. Import requests that have been imported before (always selected) 6. Overwrite objects in unconfirmed repairs                                       |   |
| 2. Overwrite original objects     8. Import customer table entries                                                                                                    |   |
| Custom Processing                                                                                                    |   |
| Pre-import logical command:                                                                                                    |   |
| Execute on the target SAP system                                                                                                    |   |
| Post-import logical command:                                                                                                    |   |
| Execute on the target SAP system                                                                                                    |   |
|                                                                                                    |   |
|                                                                                                    |   |
| OK Cancel                                                                                                    |   |

## 3.17. Bug Fixes (7.00)

The following bugs have been addressed as part of ActiveControl 7.00

Please note that this is not an exhaustive list of bug fixes, it is intended as a summary of the main issues reported by existing customers.

| Bug Summary                                                         | Notes                                                                                                    |
|---------------------------------------------------------------------|----------------------------------------------------------------------------------------------------|
| Released job not deleted when TE Schedule is unassigned to a Target |                                                                                                    |
| Read-only tasks and TFs – could still edit custom fields            |                                                                                                    |
| Check for circular dependency fix                                   |                                                                                                    |
| Build List Transport Dependency Issue                               |                                                                                                    |
| RFC auth. change in standard TE roles                               |                                                                                                    |
| Add S_PATH to CTS roles                                             | This is required for SCC1 automation to work.                                                                                  |
| Deep Impact Analysis – various fixes / performance optimisations    |                                                                                                    |
| Import methods should ignore manual activities                      | There was an issue where Manual Activity dummy transports were causing system errors during import of real transports.         |
| Spurious dependency warnings on TOCs                                | Task Dependency check was incorrectly flagging an issue when a TOC correctly moved ahead of the original unreleased transport. |

# 3.18. Installation and Upgrade Procedure (7.00)

#### ActiveControl 7/00 Upgrade

If the Windows GUI crashes after upgrade to ActiveControl 7.00, it may be a result of the new NetWeaver libraries.

Program **/BTI/TE\_RFIX\_NULL\_FIELDS** should be run in the TE Domain Controller as part of an Upgrade to address/avoid these issues.

#### Resetting the TE Windows GUI after Upgrade

Before using the new Windows GUI the client registry settings must be reset.

This is done from the Windows GUI login screen. Before pressing **OK** hold down **SHIFT** and **CTRL** and press then the **OK** button.

Keep holding SHIFT and CTRL until the following message appears. Choosing Yes will perform the reset.

| Basis Technologies Transport Expresso                                       |
|-----------------------------------------------------------------------------|
| <b>?</b> Do you want to reset the saved Transport Expresso client settings? |
| <u>Y</u> es <u>N</u> o                                                      |